Various Ways - https://moro.kr/

From: <https://moro.kr/>- **Various Ways**

[Android](https://moro.kr/open/android)

Permanent link: **<https://moro.kr/open/tasker>**

Last update: **2020/06/02 09:25**

## **Tasker**

TASKS

+ 를 눌러서 이름을 적는다 'wifi off'

하스스톤을 실행할 때에는 와이파이를 끄자.

Select Action Category Net Net Nifi

Set Off (Off)

TASKS wifi off

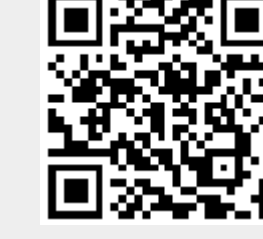